# **01. VISÃO GERAL**

A tela **Viagens em andamento**, que pode ser acessada pelo quarto ícone no menu lateral - **Acomp**., tem 4 cards na parte superior que servem como um filtro rápido para as viagens que estão em andamento.

Ao clicar em um deles, automaticamente as viagens são filtradas de acordo com o card que foi selecionado.

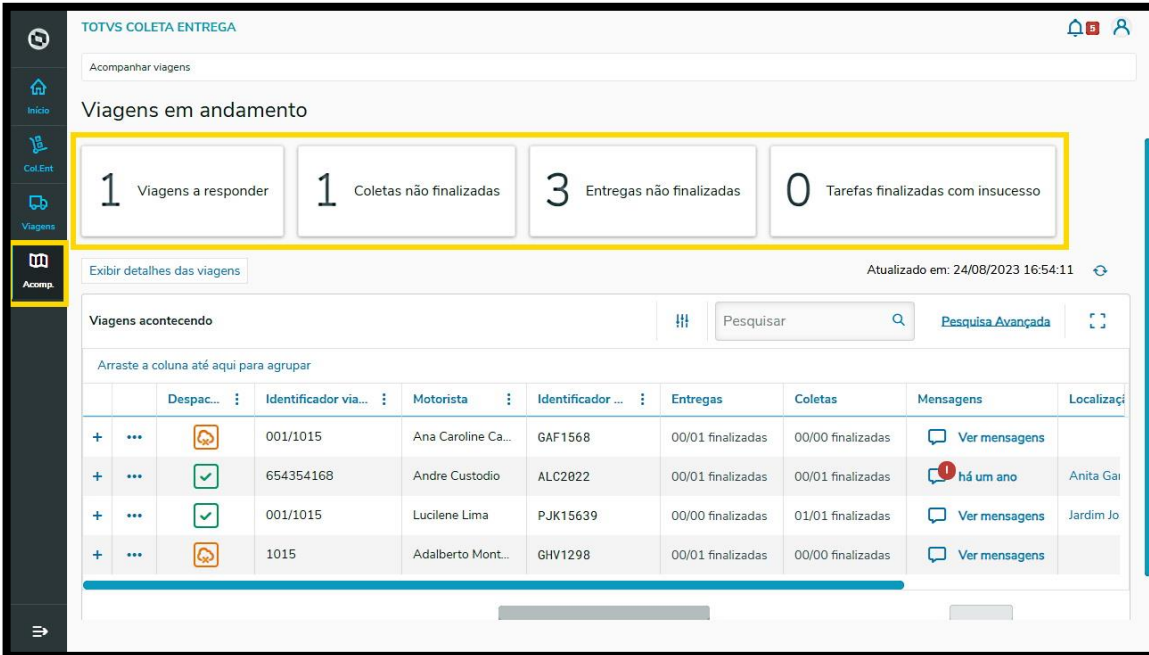

#### **Card 1 - Viagens a responder**

Esse card apresenta todas as viagens que estão com as mensagens pendentes de resposta. Além de filtrar pelo card, você pode identificar essas viagens pelo ícone **vermelho** na coluna **Mensagens.**

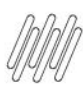

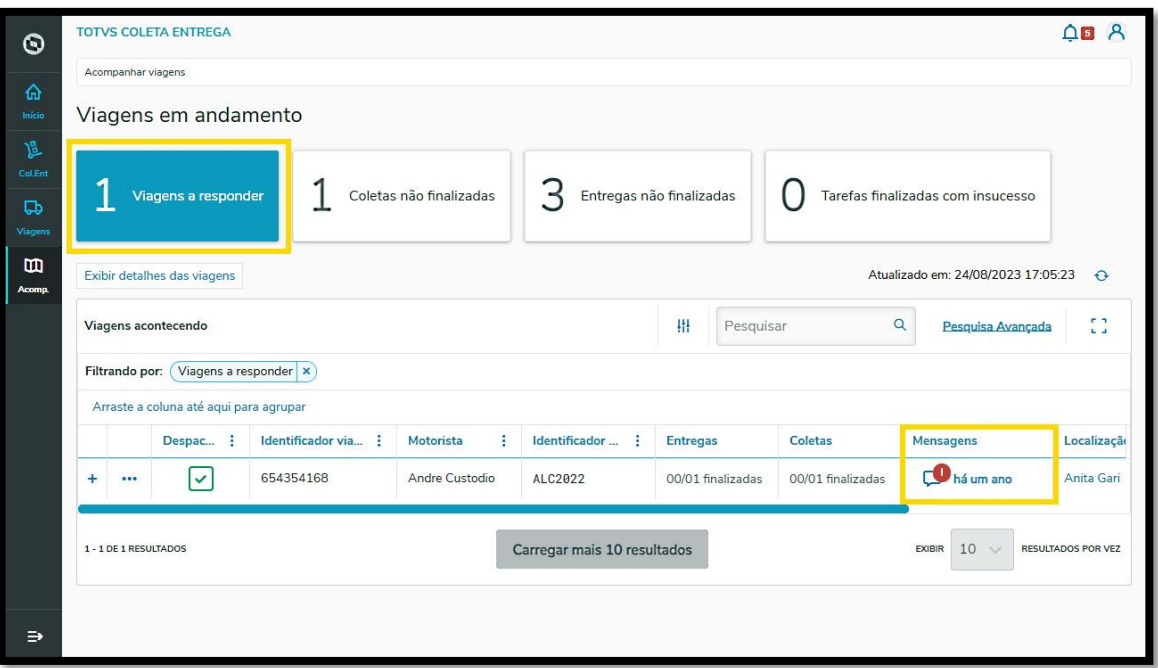

## **Card 2 - Coletas não finalizadas**

Nesse card são apresentadas todas as viagens com coletas que ainda não foram realizadas.

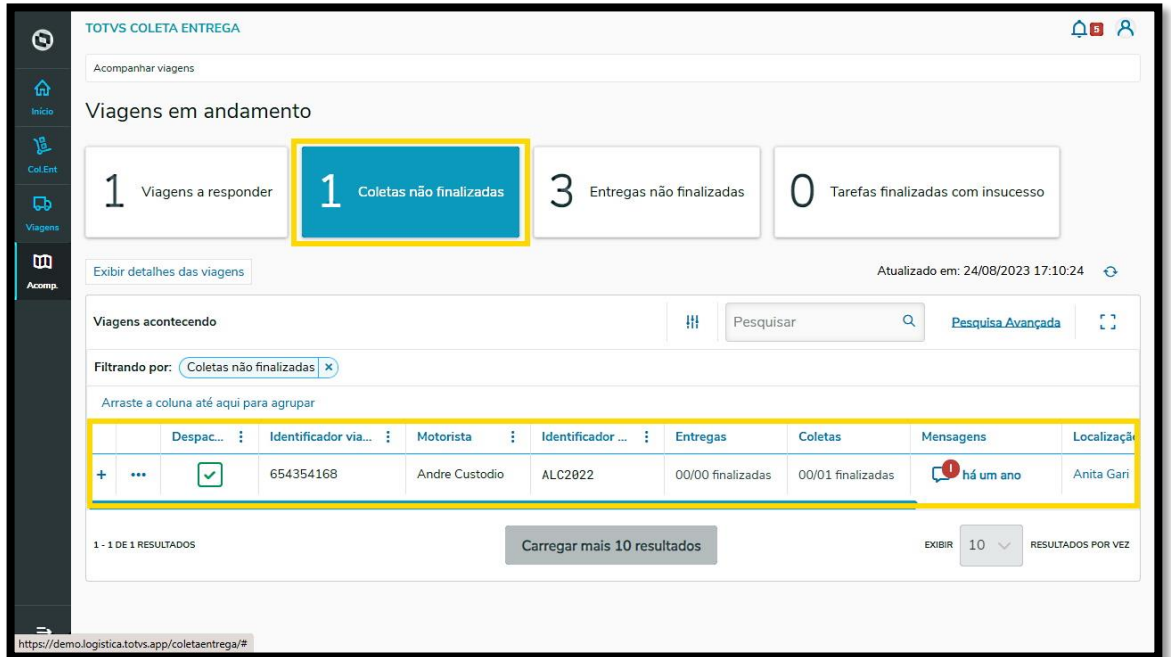

### **Card 3 - Entregas não finalizadas**

Esse card apresenta todas as viagens com entregas que ainda não foram realizadas.

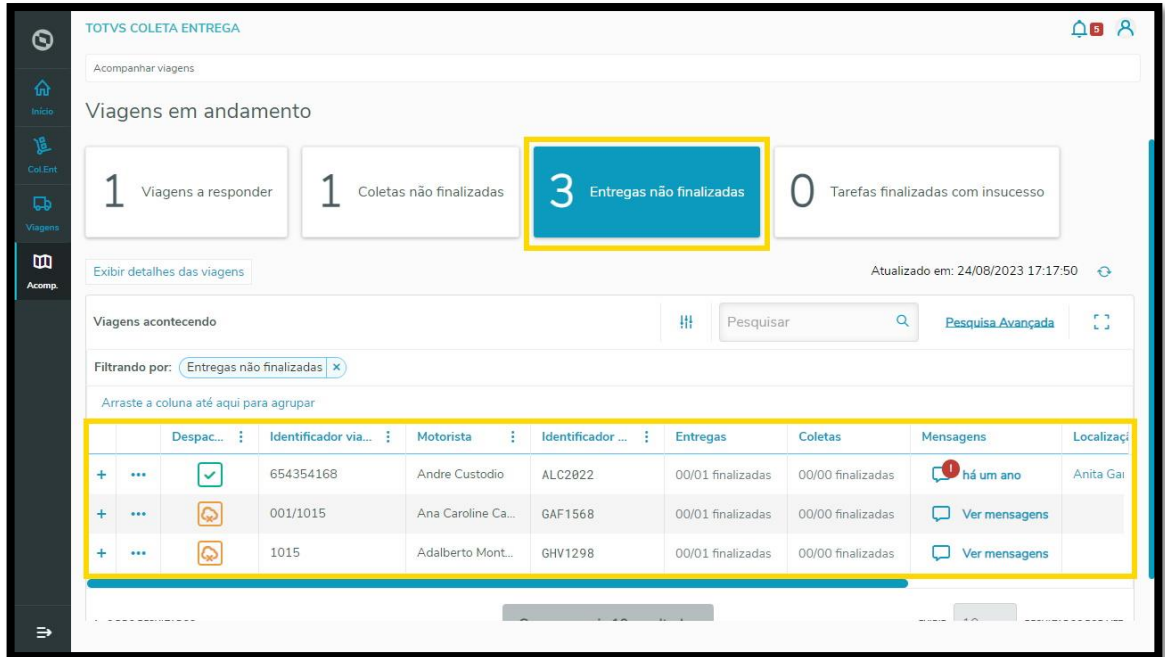

#### **Card 4 - Tarefas finalizadas**

Nesse card são apresentadas todas as viagens que tiveram insucesso por qualquer motivo que seja.

#### **IMPORTANTE!**

Caso você clique em um card e depois em outro, a tabela aplicará os dois filtros ao mesmo tempo.

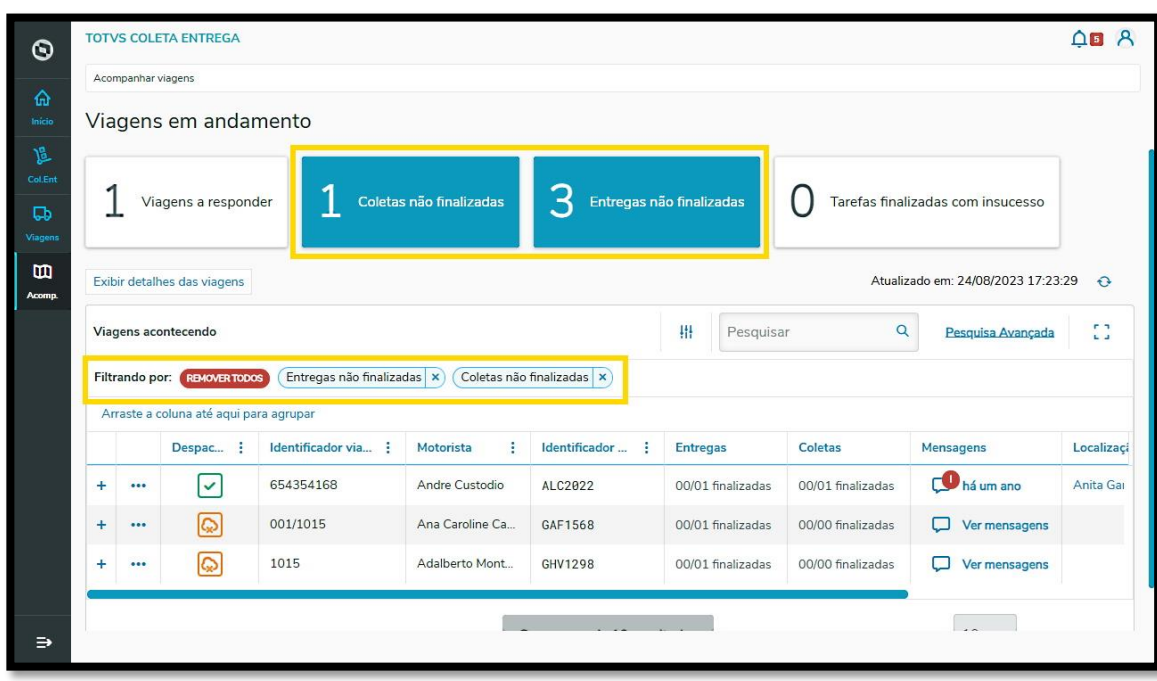

Para manter apenas um filtro, você pode tirar a seleção do card que não deseja clicando nele ou então clicando no **X do filtro.**

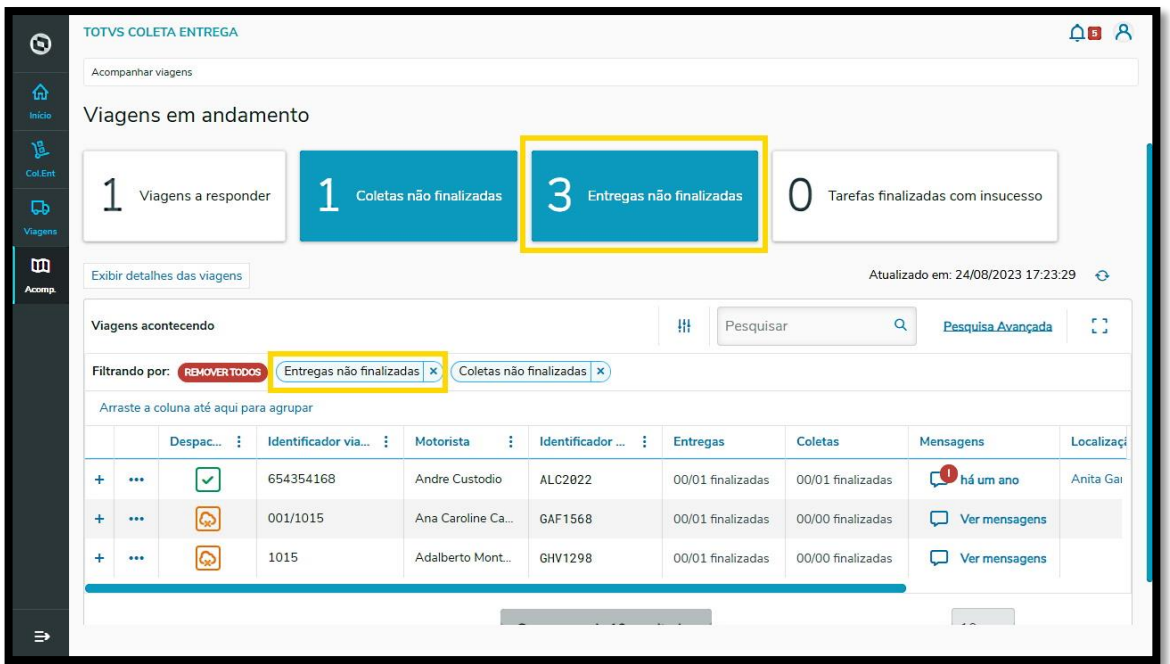

E pronto! Você visualizará apenas o filtro que deseja.

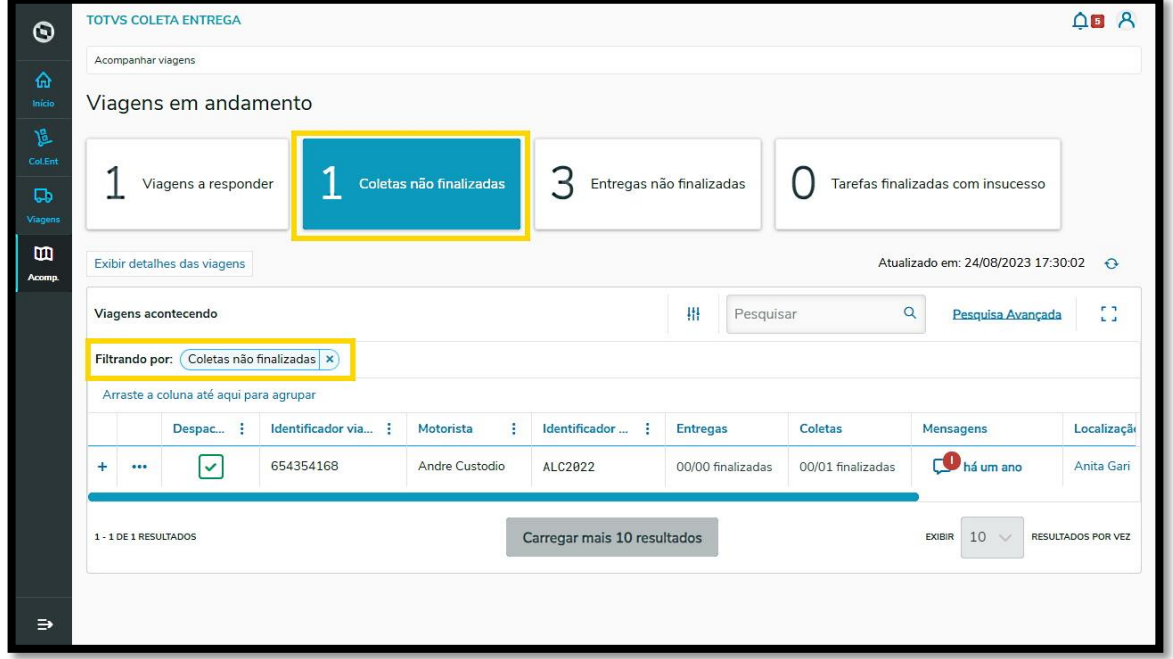

Caso queira remover todos os cards e visualizar todas as viagens sem filtro, basta clicar no ícone **REMOVER TODOS.**

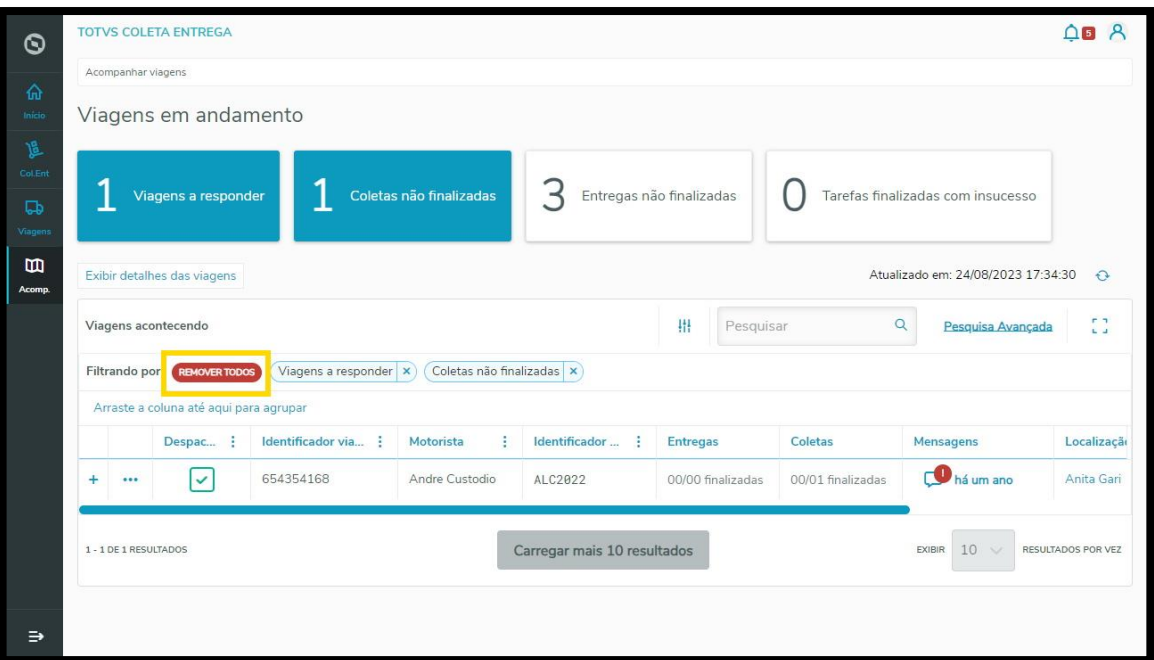